## **Communicating with evaluators through simulation console**

You can communicate with a parametric evaluator directly through the command prompt, which is located in the lower part of the **Simulation Console** pan e. You can click the arrow of the language selection drop-down list to the right of the command prompt and select a language you want. Once selected, the language will appear in the command prompt in the **Console** pane. For example, if you select **Matlab**, the language in the command prompt will change from "**»**" to "**matlab**»" (see the following figure).

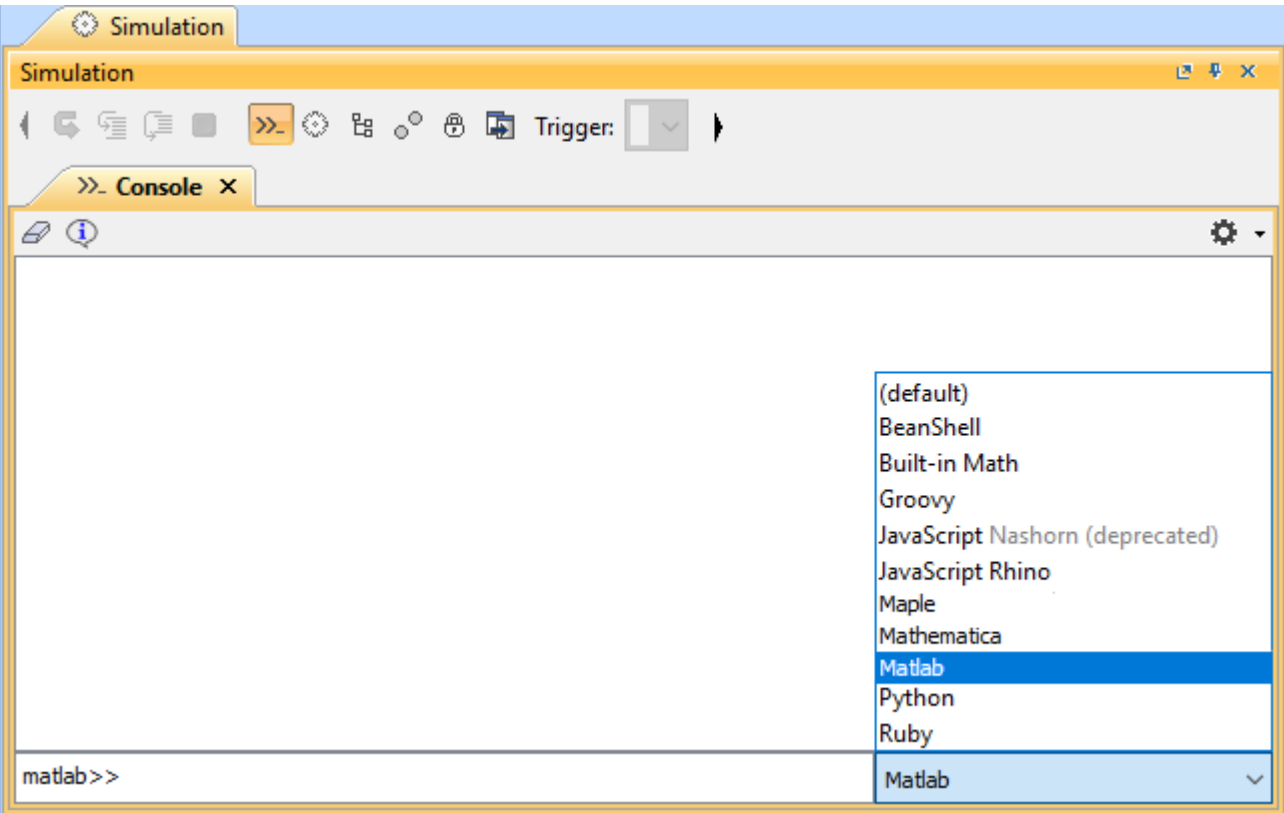

Selecting a Language for the Command Prompt.

You can enter an expression or a command, which is written in the syntax of the language you selected, in the command prompt and press the **Enter** key on your keyboard to simulate it (see the following figure).

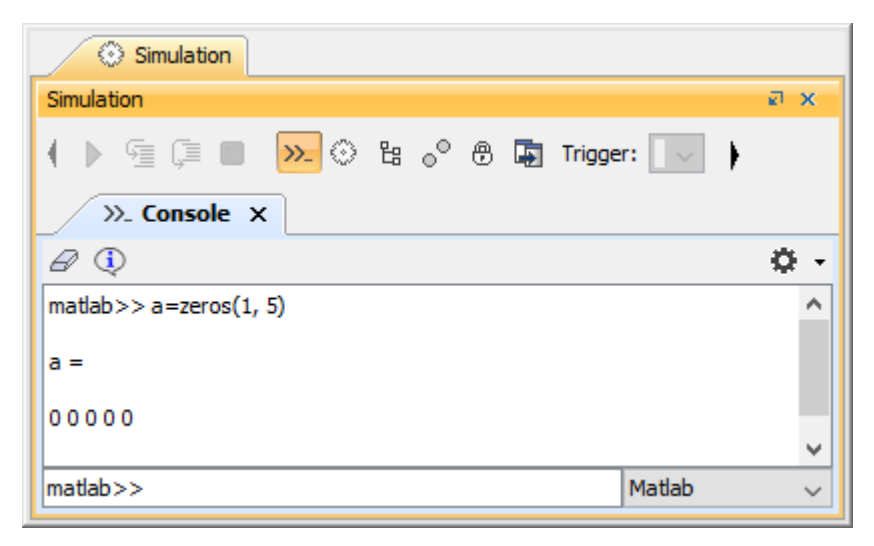

Executing Expression in the Command Prompt.

**Note**<br>You can also use the command prompt in the Simulation Console pane to communicate with the script engine by selecting a scripting language from

the language selection drop-down list. For example, selecting **JavaScript** will cause the language to change to "js»".

## **Related pages**

- [Specifying the language for the expression](https://docs.nomagic.com/display/MSI2022xR2/Specifying+the+language+for+the+expression)
- [Value binding](https://docs.nomagic.com/display/MSI2022xR2/Value+binding)
- [Evaluating expressions](https://docs.nomagic.com/display/MSI2022xR2/Evaluating+expressions)
- [Evaluation with causality](https://docs.nomagic.com/display/MSI2022xR2/Evaluation+with+causality)
- [Dynamic constraint](https://docs.nomagic.com/display/MSI2022xR2/Dynamic+constraint)
- [Manual value updates using the Parametric Evaluator](https://docs.nomagic.com/display/MSI2022xR2/Manual+value+updates+using+the+Parametric+Evaluator)
- [Built-in Math](https://docs.nomagic.com/display/MSI2022xR2/Built-in+Math)
- [Integration with external Evaluators](https://docs.nomagic.com/display/MSI2022xR2/Integration+with+external+Evaluators)
- [Trade study analysis](https://docs.nomagic.com/display/MSI2022xR2/Trade+study+analysis)
- [Sample project](https://docs.nomagic.com/display/MSI2022xR2/Sample+project)